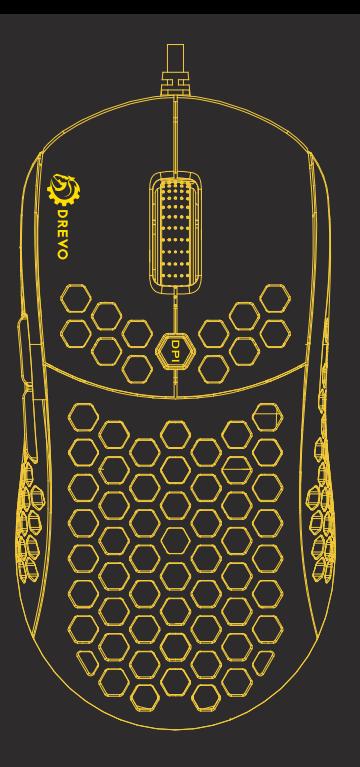

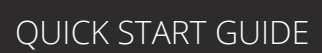

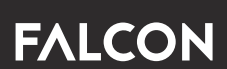

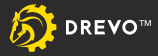

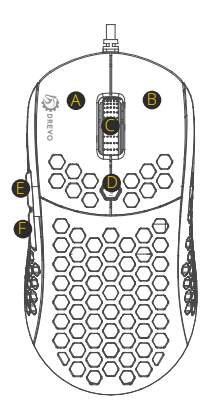

# **MOUSE BUTTONS**

- A :Left Mouse Button
- B : Right Mouse Button
- $C \cdot$  Scroll Wheel
- D: DPI Shift
- E : Mouse Button 5
- F :Mouse Button 6

#### **DPI STAGES**

Press Mouse Button D (DPI Shift)

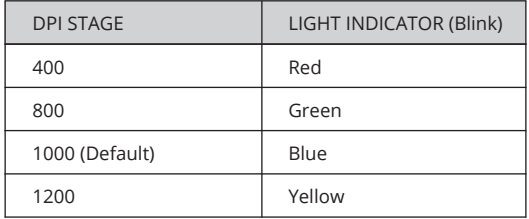

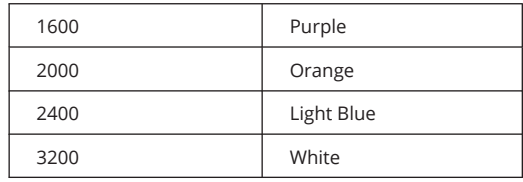

### **RGB ILLUMINATIONS**

PRESS Mouse Button C+ F

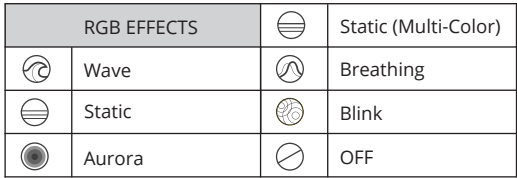

\*\*For full use and customizations of the product, please refer www.drevo.net/dpc to download the latest version of DREVO POWER CONSOLE(DPC) software.

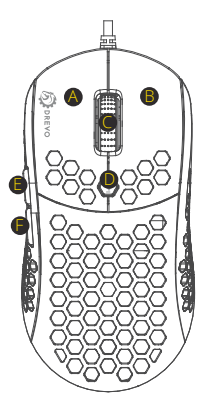

# 鼠标按键

- A :鼠标左键
- B :鼠标右键
- C :滚轮
- D: 灵敏度按键
- E :鼠标按键5
- F :鼠标按键6

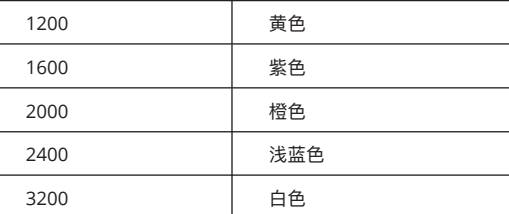

#### RGB背光

同时按鼠标按键C+F

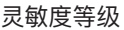

按压鼠标按键D(灵敏度按键)

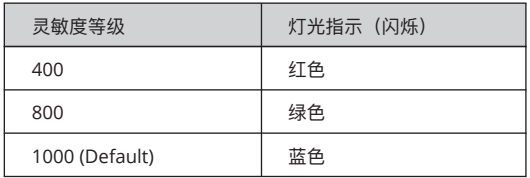

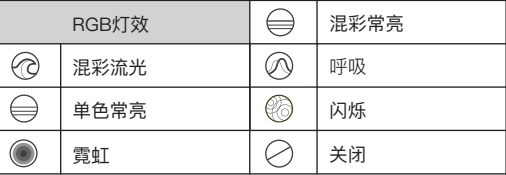

\*\*为了充分使用产品以及其自定义功能,请访问www.drevo. net/dpc 下载DREVO POWER CONSOLE(DPC) 软件。

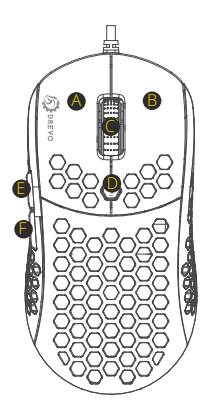

# **BOUTONS DE LA SOURIS**

- A : Bouton gauche de la souris
- $B \cdot$  Bouton droit de la souris
- C :Molette de défilement
- D:Bouton de sensibilité
- $E \cdot$ Bouton de la souris 5
- $F \cdot$  Bouton de la souris 6

#### **NIVEAUX DE DPI**

Appuyer sur le bouton de la souris D (bouton de sensibilité)

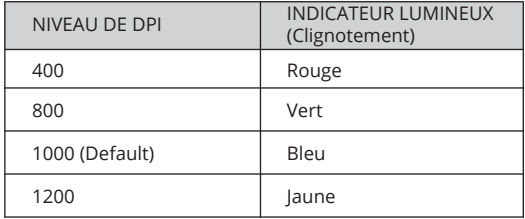

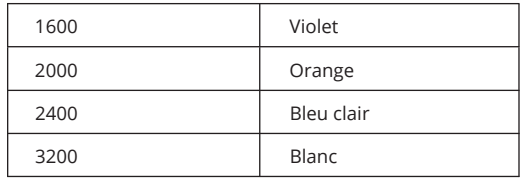

## **ÉCLAIRAGES RGB**

Appuyer sur les boutons de la souris C+F

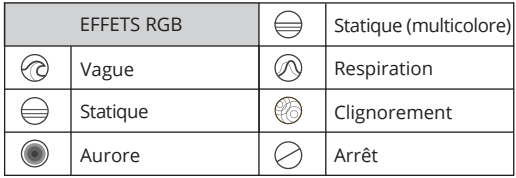

\*\*Pour des conseils d'utilisation et des personnalisations complètes du produit, veuillez consulter www.drevo.net/ dpc afin de télécharger la dernière version du logiciel DREVO POWER CONSOLE(DPC).

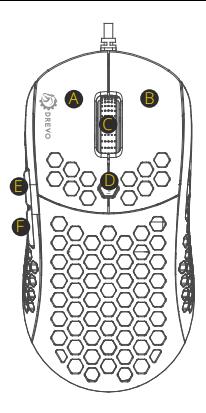

# **MAUSTASTEN**

- A : Linke Maustaste
- B · Rechte Maustaste
- C : Scrollrad
- D: Empfindlichkeitstaste
- $E \cdot$  Maustaste 5
- F :Maustaste 6

#### **DPI-STUFEN**

Drücken Sie die Maustaste D (Empfindlichkeitstaste)

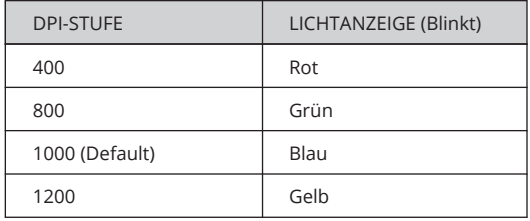

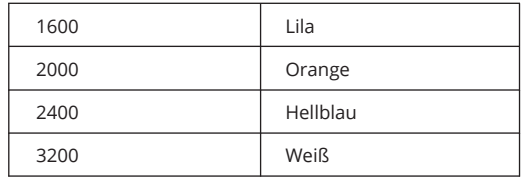

#### **RGB-BELEUCHTUNGEN**

DRÜCKEN SIE die Maustaste C + F

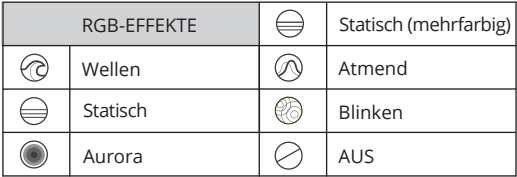

\*\* Für die volle Nutzung und alle Anpassungen des Produkts, können Sie unter www.drevo.net/dpc die neueste Version der DREVO POWER CONSOLE (DPC) -Software herunterladen.

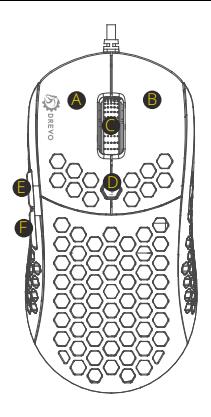

# **MOUSE BUTTONS**

- A :Tasto Sinistro del Mouse
- B :Tasto Destro del Mouse
- C :Rotellina di scorrimento
- D: Tasto per la Sensibilità
- E :Tasto 5 del Mouse
- F :Tasto 6 del Mouse

#### **LIVELLI DI DPI**

Premi il tasto D del Mouse (Tasto per la Sensibilità)

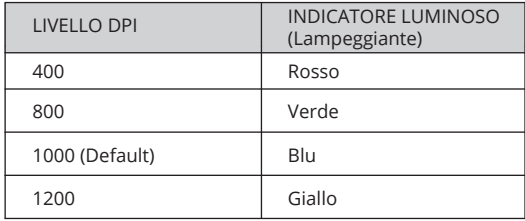

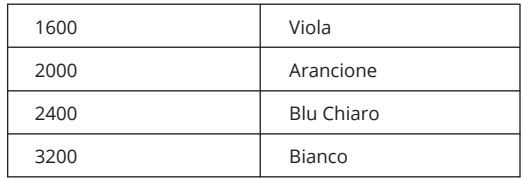

### **ILLUMINAZIONE RGB**

PREMI Il tasto C del Mouse + F

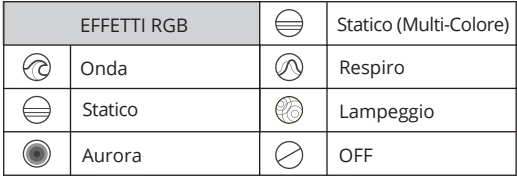

\*\* Per il completo utilizzo e personalizzazione del prodotto, si prega di far riferimento al link www.drevo.net/dpc per scaricare l'ultima versione del software DREVO POWER CONSOLE (DPC).

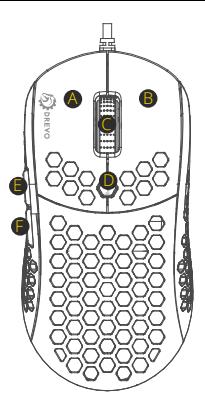

# **BOTONES DEL RATÓN**

- A : Botón izquierdo del ratón
- B : Botón derecho del ratón
- C : Rueda de desplazamiento
- D: Botón de sensibilidad
- $E \cdot$  Botón del ratón 5
- F :Botón del ratón 6

### **ETAPAS DE DPI (puntos por pulgadas)**

Pulse el botón del ratón D (Botón de sensibilidad)

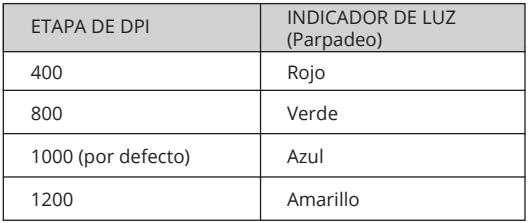

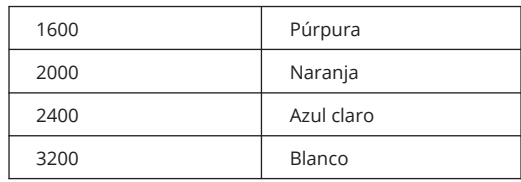

### **RETROILUMINACIONES RGB**

PULSE el botón del ratón C + F

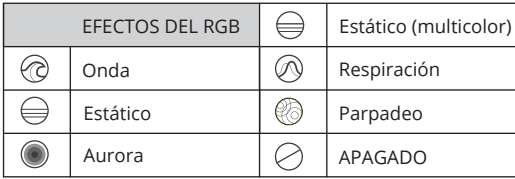

\*\*Para el uso completo y las personalizaciones del producto, consulte la página www.drevo.net/dpc para descargar la última versión del software DREVO POWER CONSOLE (DPC).

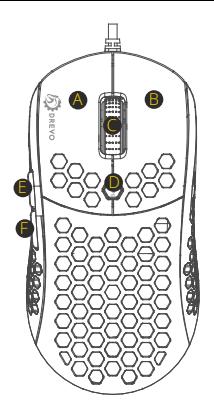

# マウスボタン

A :左マウスボタン

B :右マウスボタン

C :スクロールホイール

D: 感度ボタン

E :マウスボタン5

F :マウスボタン6

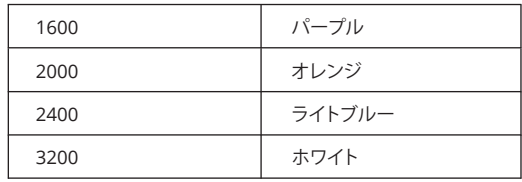

マウスボタンC+Fを押します RGBイルミネーション

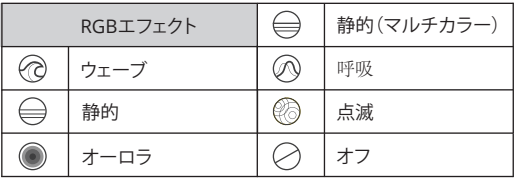

\*\*製品を完全に使用してカスタマイズするには、www.drevo.net/ dpcから最新バージョンのDREVO POWER CONSOLE(DPC)ソフト ウェアをダウンロードしてください。

#### DPIステージ

マウスボタンD(感度ボタン)を押します

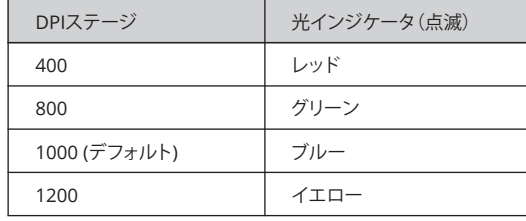

### **PLUG AND PLAY**

PC/MAC

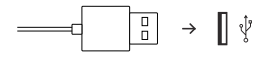

#### **TROUBLESHOOTING**

1. Please plug the mouse to another USB port of the PC/laptop.

2. Please find another PC/laptop to verify if possible.

3. Upgrade the firmware to the latest version.

### **CONTACT**

Before contacting us, please prepare the following information: 1. Item model and serial number 2. Operate system info Official website: www.drevo.net Twitter: @DREVO\_US Facebook: @drevo.net E-mail: support@drevo.net

#### **GENERAL USER INFO**

We reserve the right to make technical modifications which serve the development of the product.

Please be noted that improper use and storage can leads to faults and damage to the product.

Unauthorized modifications and repairs done to the product will void the warranty.

### **TECHNICAL SUPPORT**

1-Year limited manufacturer's warranty Free life-time customer support For more information about the warranty please check: www.drevo.net/page/warranty.

Free Manuals Download Website [http://myh66.com](http://myh66.com/) [http://usermanuals.us](http://usermanuals.us/) [http://www.somanuals.com](http://www.somanuals.com/) [http://www.4manuals.cc](http://www.4manuals.cc/) [http://www.manual-lib.com](http://www.manual-lib.com/) [http://www.404manual.com](http://www.404manual.com/) [http://www.luxmanual.com](http://www.luxmanual.com/) [http://aubethermostatmanual.com](http://aubethermostatmanual.com/) Golf course search by state [http://golfingnear.com](http://www.golfingnear.com/)

Email search by domain

[http://emailbydomain.com](http://emailbydomain.com/) Auto manuals search

[http://auto.somanuals.com](http://auto.somanuals.com/) TV manuals search

[http://tv.somanuals.com](http://tv.somanuals.com/)